## Tuto à destination des élèves

## « envoyer une pièce jointe depuis mon téléphone »

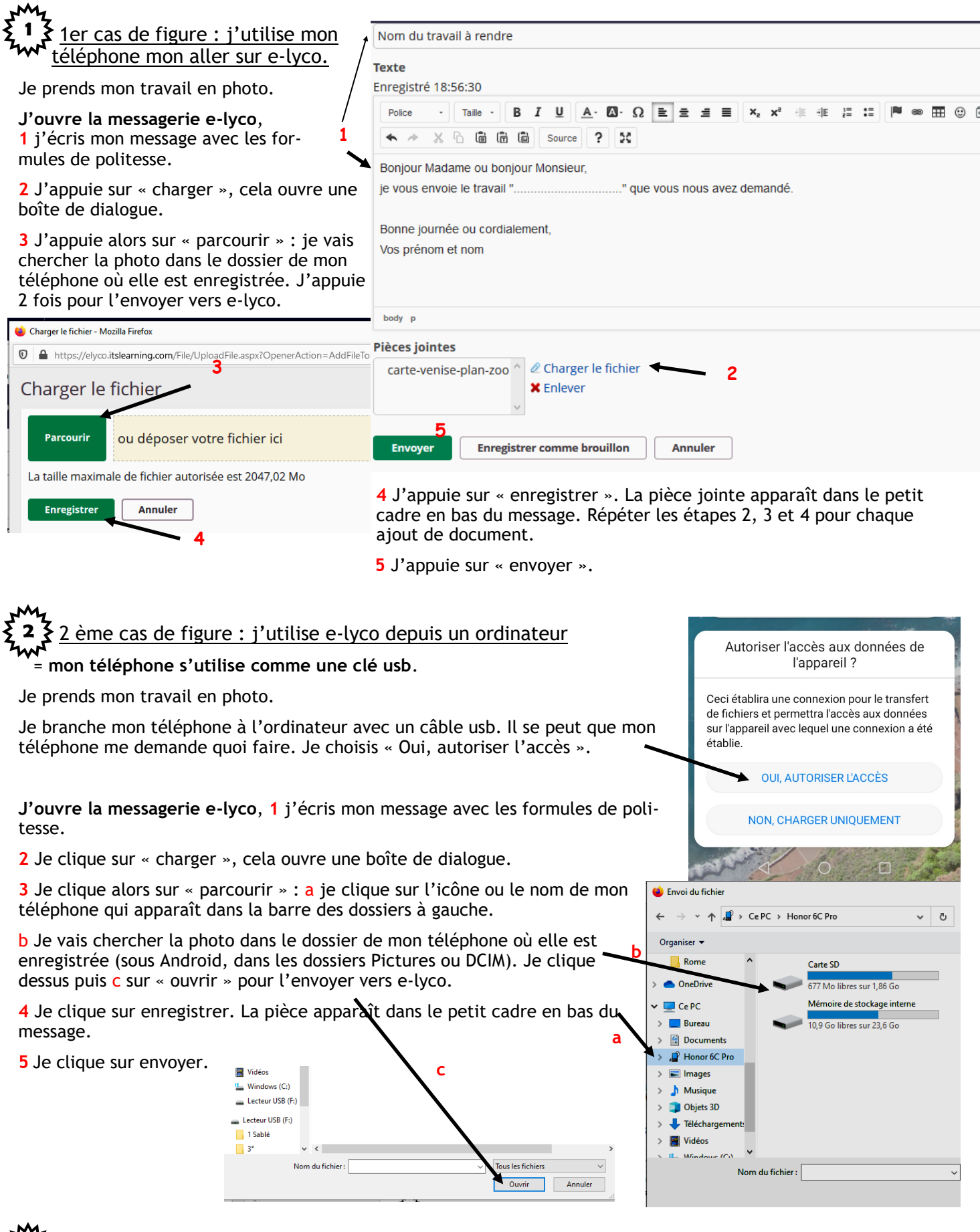

**3**  $\frac{3}{5}$  Je dois déposer un travail dans l'espace de travail élèves de Pronote

Page suivante

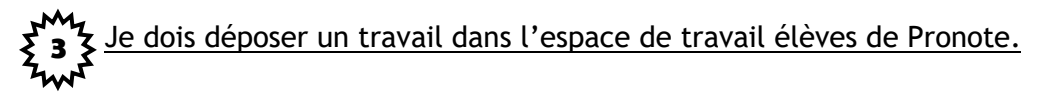

## **J'ouvre Pronote.**

- **1**. Je vais dans le cahier de textes puis **2.** dans travail à faire. **3**.Je choisis la matière et le jour.
- **4.** Je clique sur « déposer ma copie ».

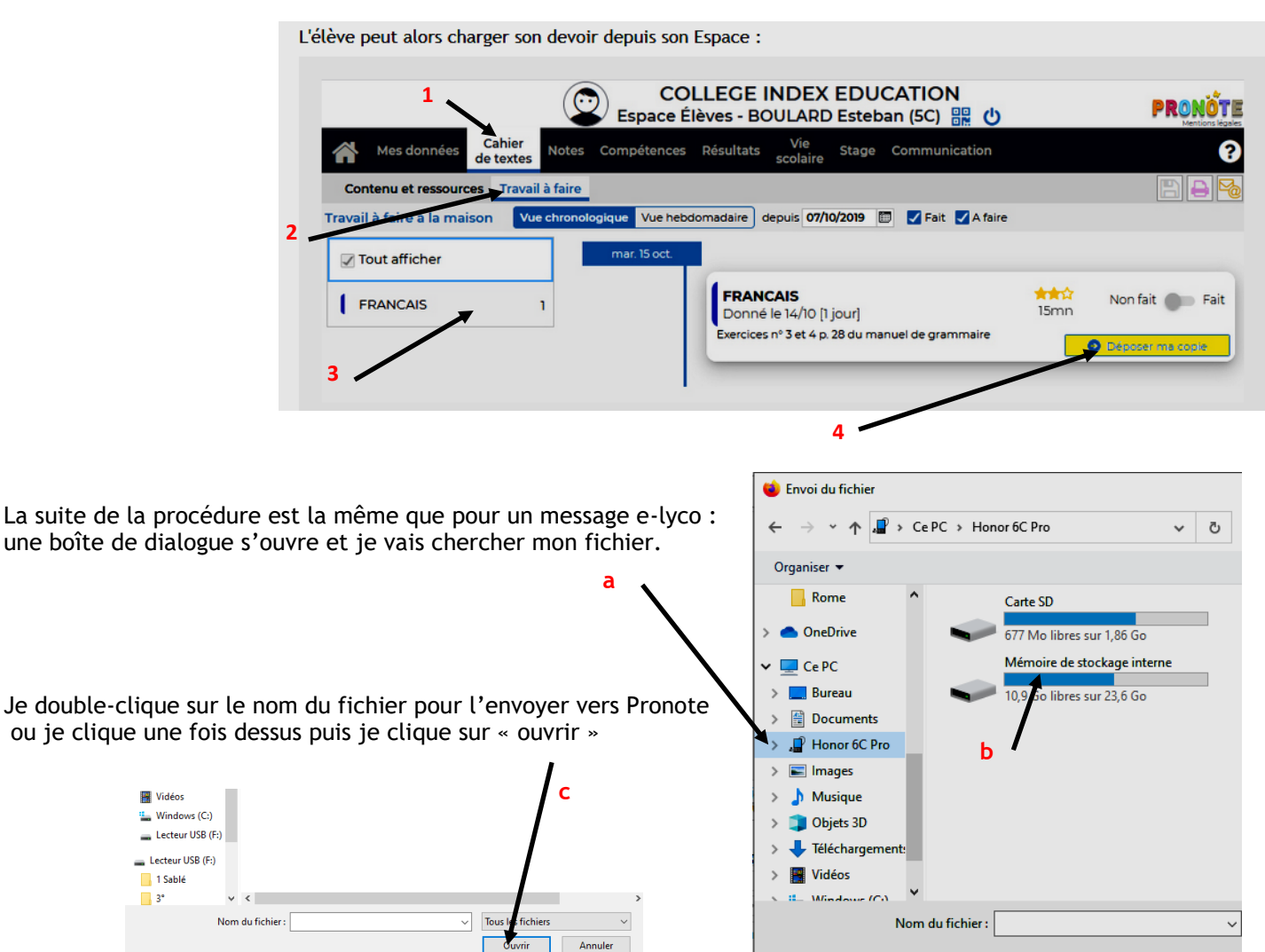